### ให้นักเรียนมีส่วนร่วมทางออนไลน์ด้วยการนำเสนอบทเรียนเสมือนแบบสดบนพื้นที่ทำงานดิจิทัลรูปแบบอิสระที่มีพื้นที่ไม่จำกัด

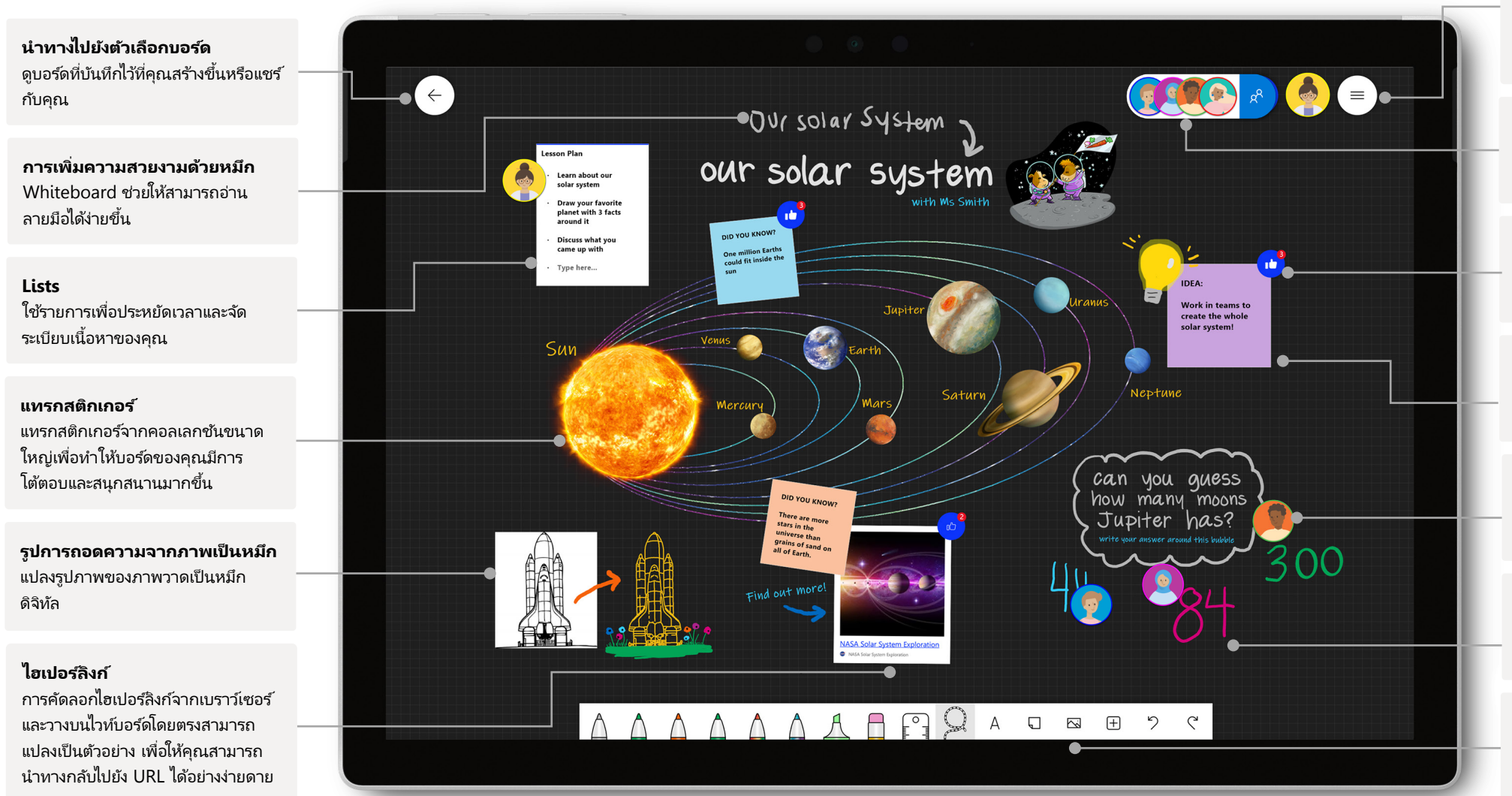

#### **การตั้ งค่า**

ีกำหนดพื้นหลังบอร์ดของคุณเอง ตลอดจนส่งออก บอร์ดไปยังสมุดบันทึกสำหรับชั้นเรียนของ OneNote หรือ Teams

#### **เชิญ**

้ค้นหา เชิญให้ผ้อื่นทำงานร่วมกัน และจัดการ ีความสามารถในการอ่านและเขียนบนบอร*์*ด

#### **ตอบสนองต่อวัตถุบนบอร ์ด**

้ครสามารถมีส่วนร่วมและทำงานร่วมกับนักเรียนโดยใช้ การตอบสนองสดได้

#### **บันทึกย่อช่วยเตือน**

้วิธีอันยอดเยี่ยมในการจัดระเบียบความคิด ระดม ความคิด ไฮไลต ์หัวข้อ และทํางานร่วมกัน

#### **การทํางานร่วมกันในเวลาจริง** หากได้รับสิทธิ์ นักเรียนสามารถเพิ่มไปยังบอร์ดได้ โดยตรง

#### **กําหนดปากกาเอง และเพิมหมึก ่**

รูปร่างปากกา ความหนา และสีที่หลากหลายเพื่อให้ทก อย่างเป็ นระเบียบตลอดแผนการเรียนการสอนของคุณ

#### **แทรกรูปภาพ**

ทำการค้นหารูปภาพ Bing ใช้กล้องของคุณ หรือ ้อัปโหลดรูปภาพในเครื่องไปยังบอร์ดของคุณ

เมื่อต้องการเข้าถึงฟังก์ชันทั้งหมดของประสบการณ์ที่มีฟีเจอร*์*สมบูรณ์แบบที่สุดของ Whiteboard ให้ตรวจสอบให้แน่ใจว่าคุณเปิด Whiteboard บน แอป Win10 หรือแอป iOS

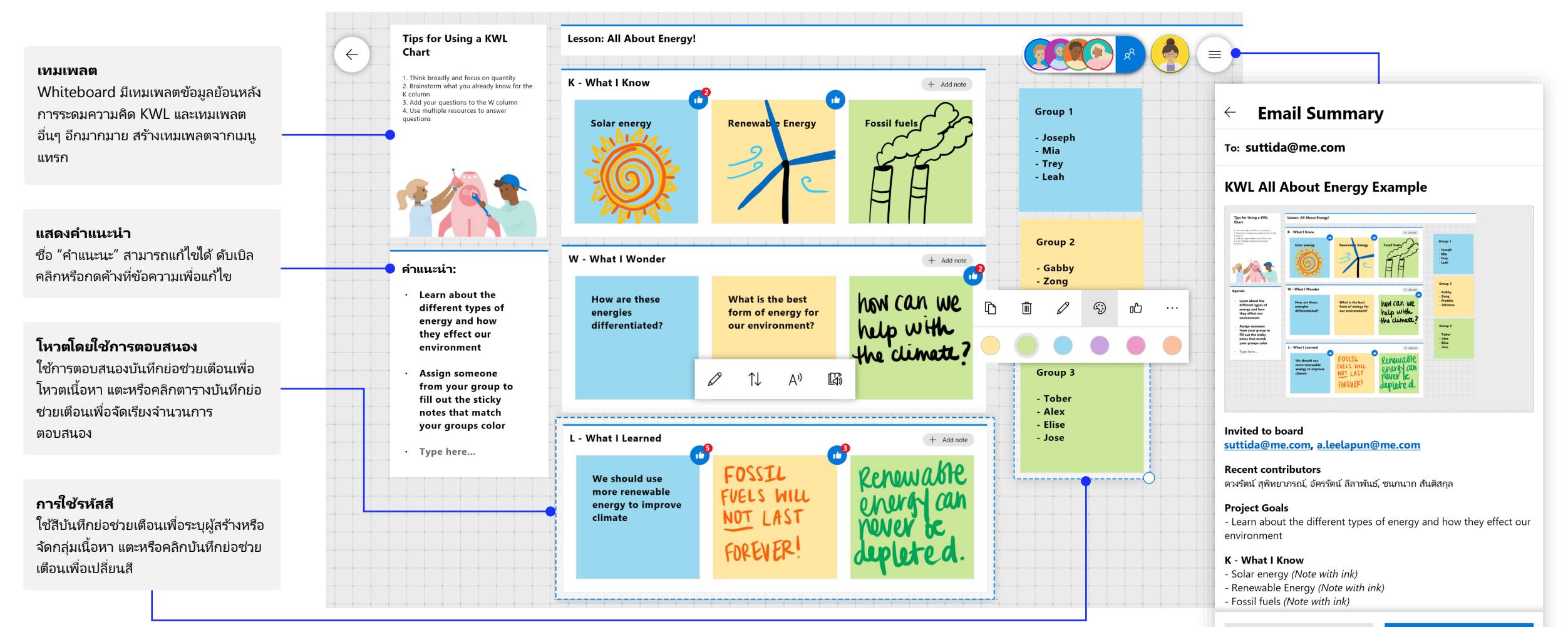

Cancel

Whiteboard ใน Teams ช่วยให้คุณสามารถทํางานร่วมกันในเวลาจริงด้วยห้องเรียนเสมือนของคุณได้

### ้เริ่มต้น Whiteboard ใหม่ใน Teams

ภายในการโทร Teams ของคุณ คุณสามารถเริมต้น ่ Whiteboard ใหม่ได้ในไม่กี่ คลิก

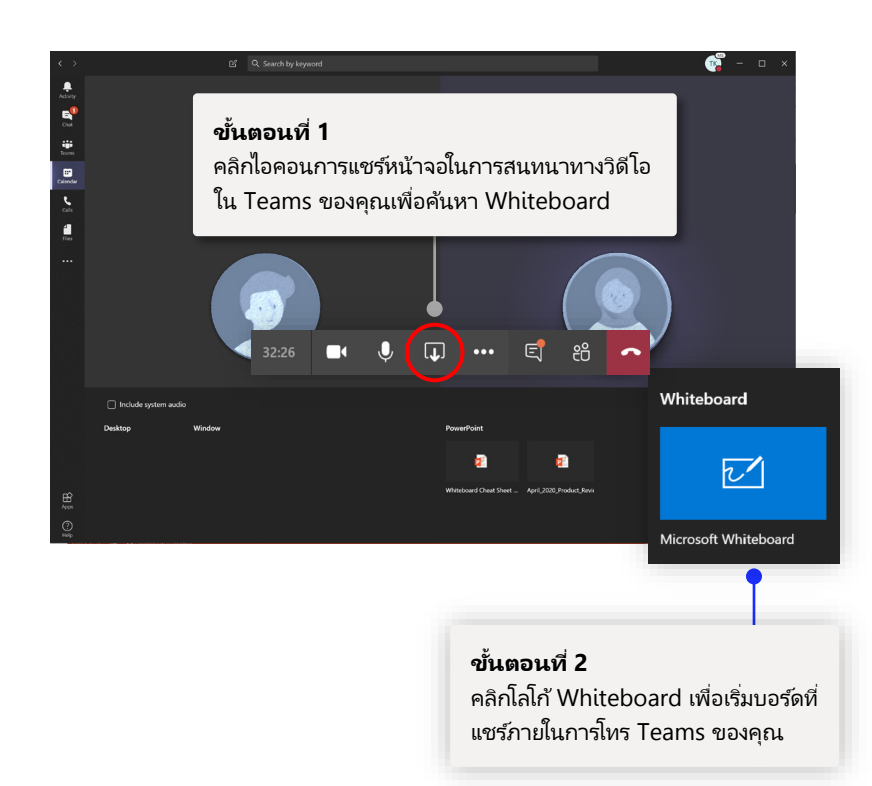

### การใช ้ Whiteboard กับนักเรียนของคุณ

้ ทำงานร่วมกับนักเรียนในเวลาจริงโดยใช้บันทึกย่อช่วยเตือน ข้อความ และการใช้หมึก

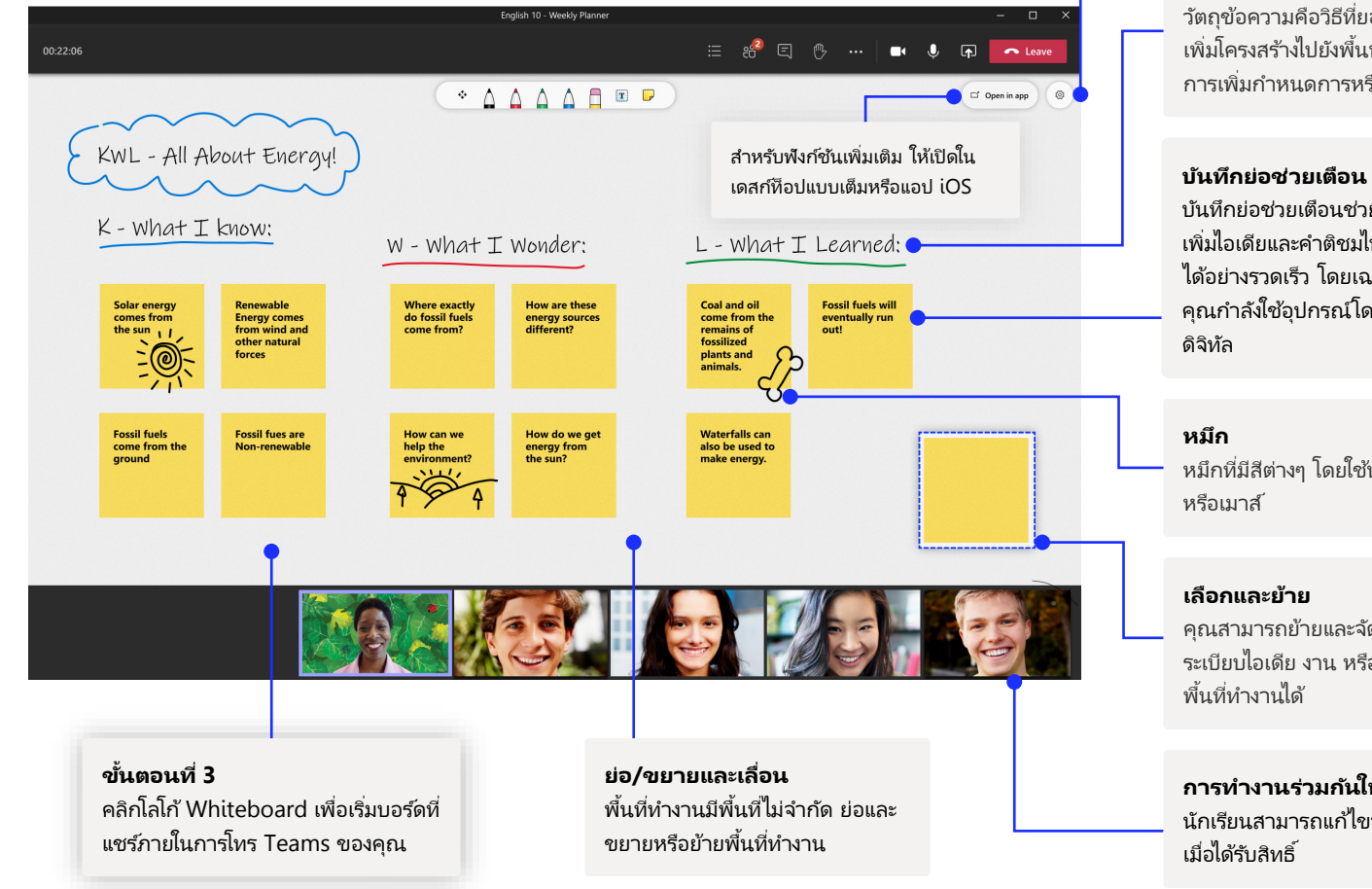

**การตั้ งค่า** ส่งออกบอร์ดไปยังรูปภาพและอื่นๆ

#### **ข้อความ**

วัตถุข้อความคือวิธีที่ยอดเยี่ยมในการ ้ เพิ่มโครงสร้างไปยังพื้นที่ทำงาน เช่น การเพิมกําหนดการหรือรายละเอียด ่

บันทึกย่อช่วยเตือนช่วยให้คุณสามารถ ้ เพิ่มไอเดียและคำติชมไปยังพื้นที่ทำงาน ได้อย่างรวดเร็ว โดยเฉพาะอย่างยิ่ ง ถ้า ้คุณกำลังใช้อปกรณ์โดยไม่มีปากกา

หมึกที่มีสีต่างๆ โดยใช้ปากกา นิ้วมือ

คุณสามารถย้ายและจัดเรียงวัตถุเมือจัด ่ ้ ระเบียบไอเดีย งาน หรือเนื้อหาอื่นๆ บน

**การทํางานร่วมกันในเวลาจริง** นักเรียนสามารถแก้ไขบอร์ดได้โดยตรง

## Whiteboard อยู่บนคลาวด์ทีปลอดภัยของเรา ่

ไวท์บอร์ดทั้งหมดที่คุณสร้างหรือได้รับเชิญจะบันทึกไปยังคลาวด์โดยอัตโนมัติ และสามารถเข้าถึงได้ในตัวเลือก บอร์ดบนอุปกรณ์ทั้งหมดของคุณและบนเว็บได้อย่างราบรื่น สร้าง แชร์ เข้าร่วม ส่งออก และตั้งชื่อบอร์ดจาก ตำแหน่งเดียวที่ใช้งานง่าย

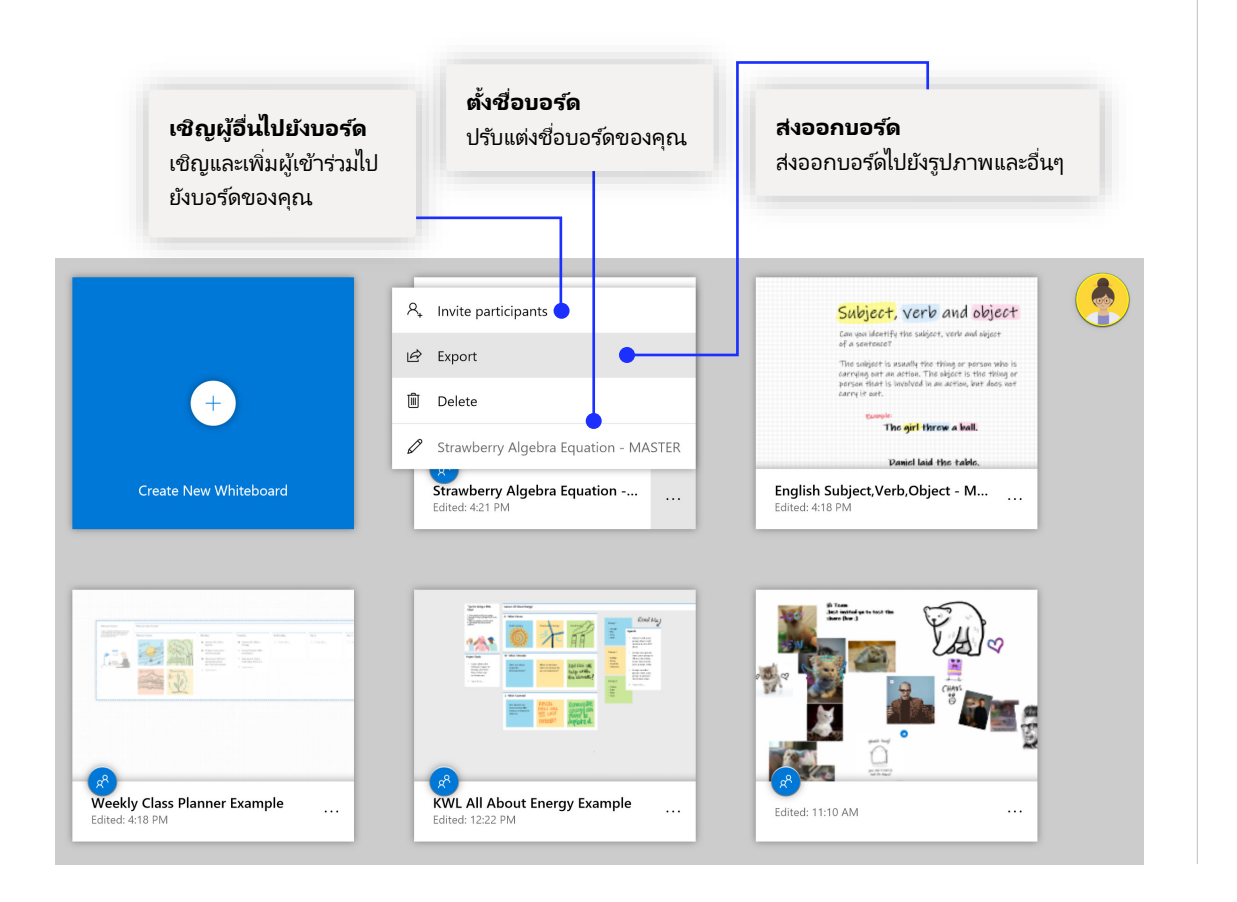

## ตัววางแผนชันเรียนรายสัปดาห์ ้

เป็นระเบียบอยู่ตลอดทั้งสัปดาห์ด้วยตัววางแผนชั้นเรียน!

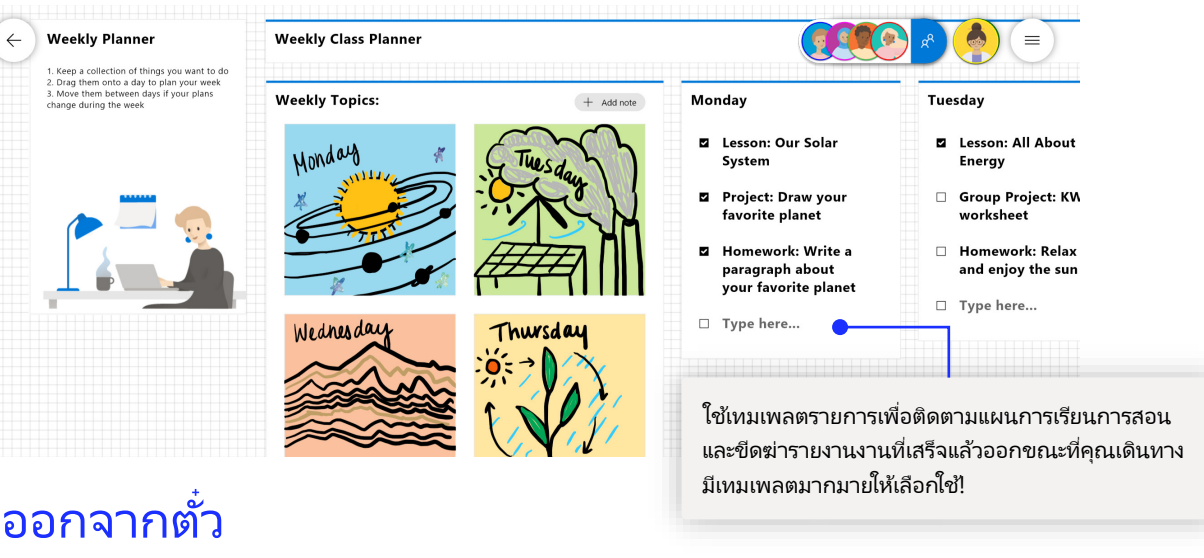

ี่ [เทมเพลต](https://www.youtube.com/watch?v=Q7M3IqxgS3c&t=4s)ยอดนิยมที่ครูใช้เพื่อประเมินการสอนและส่งเสริมให้นักเรียนทบทวนการเรียนรู้ของตน!

#### $\leftarrow$ Exit Ticket, State of Washington Geography

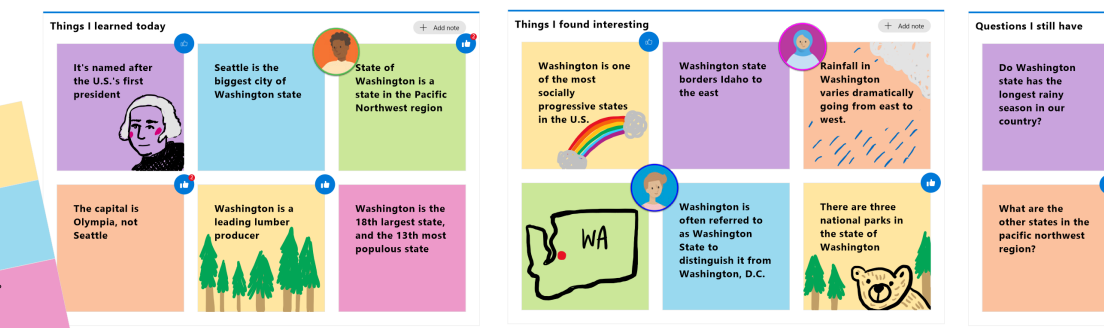

## ู้เพิ่ม Whiteboard ไปยังคอมพิวเตอร์ของคุณ

Whiteboard สามาร[ถดาวน์โหลดไ](https://www.microsoft.com/p/microsoft-whiteboard/9mspc6mp8fm4?activetab=pivot:overviewtab)ด้ฟรี และใช้งานได้จาก App Store ของ Win10 และ iOS ค้นหา "Microsoft Whiteboard" ู้และลงชื่อเข้าใช้ด้วยบัญชี Microsoft ส่วนบุคคลหรือโรงเรียนของคุณ

[การดาวน์โหลดบน](https://nam06.safelinks.protection.outlook.com/?url=https%3A%2F%2Fapps.apple.com%2Fus%2Fapp%2Fmicrosoft-whiteboard%2Fid1352499399&data=02%7C01%7Cv-takrze%40microsoft.com%7Ce0a5df7a660d45b0663b08d7e3173427%7C72f988bf86f141af91ab2d7cd011db47%7C1%7C0%7C637227561107346082&sdata=eAgPUun4piC2H4F1AxAXXkvALtgxybES18aBwvHFCko%3D&reserved=0) iOS

การดาวน์โหลดบน iOS

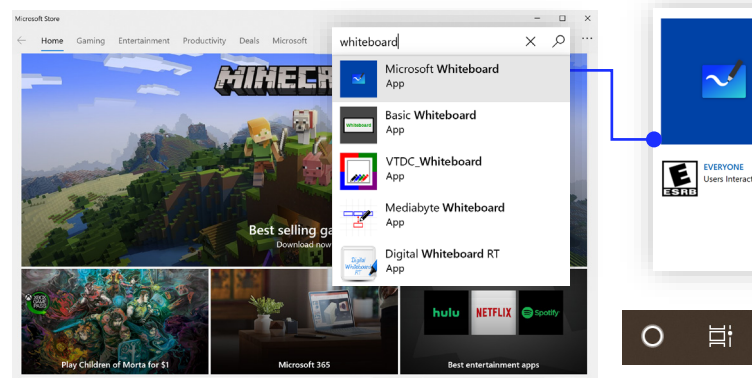

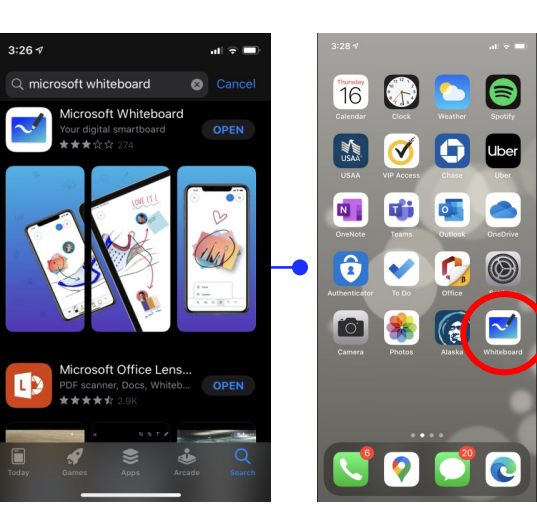

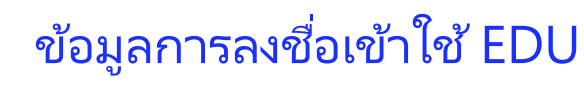

Microsoft Whiteboard

Add to car

 $\checkmark$ 

**Ei** 

Microsoft Corporation . Reaductivity  $+ + + + + 220$   $\Rightarrow$  Chara

Meet the freeform digital canvas where ideas, content, and people come togethe

ดูคู่มือวิธีใช้สำหรับการสอนและการเรียนรู้ด้วย Teams

Sign in to use Microsoft Whiteboard You may use a Microsoft account or a work or school account to use Microsoft Whiteboard. Work or school account

Personal account

**ฟรีด้วยการเข้าสู่ ระบบของนักเรียน** ลงชื่อเข้าใช้ด้วยบัญชี โรงเรียนเพื่อสัมผัส ประสบการณ์ Whiteboard ฟรี

## ขันตอนถัดไปใน ้ Microsoft Whiteboard

้ดูคู่มือวิธีใช่สำหรับการสอนและการเรียนรู้ด้วย Teams คุณสามารถคลิกไอคอนวิธีใช่ใน .<br>Teams เพื่อเข้าร่วมหัวข้อวิธีใช้และการฝึกอบรมได้

บทความที่มีคู่มือวิธีใช้สำหรับ<u>การเรียนรู้จากระยะไกล</u>และการสอนใน <u>[Teams](https://www.microsoft.com/en-us/education/products/teams)</u>

สําหรับการสนับสนุนเพิมเติมบน ่ Microsoft Whiteboard โปรดดูบทความการสนับสนุนที่ มีประโยชน์ทางด้านล่าง:

- [วิธีใช](https://support.microsoft.com/office/d236aef8-fcdf-4b5e-b5d7-7f157461e920?#bkmk_01)้ Microsoft Whiteboard
- Whiteboard ใ[นการประชุม](https://support.microsoft.com/office/d9210aa2-876a-40f0-8ca0-5deb2fc11ca6) Teams ที่มีฟีเจอร์ใหม่ของเรา
- เปิดใช้งาน Microsoft Whiteboard บน [Surface Hub](https://support.microsoft.com/office/b5df4539-f735-42ff-b22a-0f5e21be7627)

### หลักสูตรออนไลน์ 1 ชั่วโมงใน Microsoft Educator Center:

- วิธีที่ครูใช้ Teams ในชีวิตการทำงานเพื่อ<u>แปลงโฉมการเรียนรู้ด้วย Microsoft Teams</u>
- การสอนในทีมชั้นเรียน การสร้างสรรค์สภาพแวดล้อมการเรียนรู้แบบทำงานร่วมกันด้วย ทีมชัน้ เรียน

## ่ คู่มือเริ่มต้นใช้งานด่วนอื่นๆ

ู้ เยี่ยมชมเพจ [YouTube](https://aka.ms/MicrosoftWhiteboardYouTube) หรือ[เว็บไซต์ข](https://www.microsoft.com/microsoft-365/microsoft-whiteboard/digital-whiteboard-app)องเราเพื่อค้นหาวิธีอื่นๆ ที่คุณสามารถใช้ Whiteboard ในห้องเรียน